### How to Submit a Complaint

After logging into your account, you will be directed to your Home Page of the IDOI Help Center. From the Home Page, you can:

- Submit an Inquiry
- Submit a Complaint
- Submit an External Review
- View all Cases associated with your account
- Access a Frequently Asked Questions document

To submit a complaint, click on the 'Submit a Complaint' button:

| Ę        |                                                                |                     |                                                             |                            |            |                              | ٠         | ۲        |
|----------|----------------------------------------------------------------|---------------------|-------------------------------------------------------------|----------------------------|------------|------------------------------|-----------|----------|
| Home     | FAQ                                                            |                     |                                                             |                            |            |                              |           |          |
|          | Submit a Question<br>For general questions for<br>Ity Viewed V | n<br>our IDOI team. | Submit a Com<br>For filing complaints<br>insurance coverage | s on issues regarding your | <u>[</u> ? | Submit an External Review    | w Request | \$\$ *   |
| 28 items | Case Number 🗸 🗸 🗸                                              | Subject 🗸           | Case Status                                                 | Date/Time Opened           | ∨ Cas      | se Owner Alias               | ~         | <u> </u> |
| 1        | 01187075                                                       |                     | New                                                         | 9/15/2022, 11:17 AM        |            | alth/HMO Products Case Queue |           | T        |
| 2        | 01187071                                                       |                     | In Progress                                                 | 9/14/2022, 2:52 PM         |            |                              |           |          |
| 3        | 01187070                                                       |                     | New                                                         | 9/14/2022, 2:51 PM         | Hea        | alth/HMO Products Case Queue |           | v        |

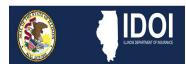

### How to Submit a Complaint

The first page you are directed to allows you to select the Type of Insurance your complaint is associated with. Insurance sub-type should be selected here as well.

The following are the three types of insurance options available:

- Health Insurance
- Life/Annuity/Long Term Care Insurance
- Property/Casualty Insurance

Dependent on the Type you choose, a list of sub-types will then be available to select.

#### After making your choices, press 'Continue' in the bottom right.

| Home  | FAQ      |   |                             |      |                               |                  |  |
|-------|----------|---|-----------------------------|------|-------------------------------|------------------|--|
|       |          | 0 |                             | <br> | 0                             |                  |  |
| New C | Complain | t |                             |      |                               |                  |  |
|       |          |   | d by the covered individual |      | uthorized representative if s | specific written |  |

#### Insurance Type

| pe                 | *Sub-Type 🚯 |   |
|--------------------|-------------|---|
| roperty / Casualty | Automobile  | v |

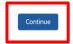

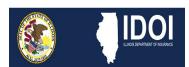

#### How to Submit a Complaint

Next you are asked to provide details about the Insurance Company your complaint is against. There is a search field where you will type the name of the company. This will activate the systems search function and return possible matches based on the name you enter. Choose the option that matches the company for which you wish to submit a complaint against.

If your insurance company is not listed, check the box indicating as such and enter the information about the insurance company you wish to file a complaint against.

There are also optional fields that allow you to enter additional information if applicable such as: Policy Number, Claim Number and Date of Claim/Loss/Service.

In addition, if you would like to file a complaint against an insurance agent, slide the toggle button to expand the agent information section. You will be required to enter the Agent Company as well as the Agent's First and Last name.

After completing all necessary information, click 'Continue' in the bottom right.

|                                                                                                    |                   |      |               | <b>.</b> |
|----------------------------------------------------------------------------------------------------|-------------------|------|---------------|----------|
| Home FAQ                                                                                                    |                   |      |               |          |
| o <u> </u>                                                                                                    | 0                 | 0    | 0             |          |
| New Complaint                                                                                                    |                   |      |               |          |
| ATTENTION: A request for assistance may be filed by the covered indiv<br>permission is provided. Any person who files a complaint or grievance |                   |      |               |          |
| Insurance Company Details                                                                                                    |                   |      |               |          |
| Select Insurance Company                                                                                                    | Insurance Not Lis | sted |               |          |
| Search for a company           B         DOI P&C                                                                                               | ×                 |      |               |          |
| 2003/96-5384                                                                                                    |                   |      |               |          |
| Policy Number                                                                                                    | Claim Number      |      |               |          |
| Dates of Claim/Loss/Service                                                                                                    |                   |      |               |          |
|                                                                                                    | Ê                 |      |               |          |
| Would you like to file a complaint against an insurance agent?                                                                                 |                   |      | Back Continue |          |

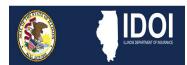

### How to Submit a Complaint

You will then be asked to indicate if you are submitting the complaint:

- On behalf of yourself or as the parent/legal guardian of a minor; or
- On behalf of another individual

I am submitting this complaint on behalf of myself or as the parent/legal guardian of a minor.

\*\*If you are submitting on behalf of another individual, you are required to complete and submit an Authorized Representative Form\*\*

#### After making your selection, click 'Continue' in the bottom right.

|                                                                                                    | A 0 |
|----------------------------------------------------------------------------------------------------|-----|
| Home FAQ                                                                                                    |     |
| New Complaint                                                                                                    |     |
| ATTENTION: A request for assistance may be filed by the covered individual (or parent/guardian for children under 18) or their authorized representative if specific written permission is provided. Any person who files a complaint or grievance under false pretenses may be subject to criminal or civil action as the law may allow. |     |
| * Please select from the following:                                                                                                    |     |

| IDOI                             |
|----------------------------------|
| ILLINOIS DEPARTMENT OF INSURANCE |

#### How to Submit a Complaint

Email Address

Next you will enter information on the Insured individual. Here you will select your relationship to the

Insured. If 'Self' is chosen, you will be given the option to Autofill your information. This will automatically input information that is gathered from your IDOI Help Center account registration details. If any other is chosen, you will need to fill out all fields with an "\*" next to them. These fields are required to continue.

After all required information has been entered, click 'Continue' in the bottom right.

|                                                                | <b>.</b>                                                                                                    |
|----------------------------------------------------------------|----------------------------------------------------------------------------------------------------|
| Home FAQ                                                       |                                                                                                    |
| 0                                                              | • • • • • • • • • • • • • • • • • • •                                                                                                    |
| New Complaint                                                  |                                                                                                    |
|                                                                | covered individual (or parent/guardian for children under 18) or their authorized representative if specific written<br>or grievance under false pretenses may be subject to criminal or civil action as the law may allow. |
| Insured's Information                                          |                                                                                                    |
| Please fill in the following fields with information regarding | the person or entity who purchased the insurance policy.                                                                                                    |
| * Your relationship to the insured party:                      |                                                                                                    |
| 0                                                              |                                                                                                    |
| Self                                                           |                                                                                                    |
| Autofill your account information below?                       |                                                                                                    |
|                                                                |                                                                                                    |
| * First Name<br>test                                           | Middle Initial * Last Name test                                                                                                    |
| Firm Name (if applicable)                                      |                                                                                                    |
|                                                                |                                                                                                    |
| * Mailing Street Address or Post Office Box                    | Apt/Room/Suite                                                                                                    |
| 1 test                                                         |                                                                                                    |
| * City * State                                                 | * ZIP Code                                                                                                    |
| springfield AZ                                                 | • 62702                                                                                                    |
| * Phone Number                                                 | Secondary Phone Number                                                                                                    |

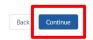

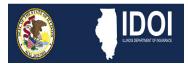

#### How to Submit a Complaint

You are then directed to the page where you will enter the details of your complaint.

Depending on the type of insurance associated with your compliant, you may be required to identify whether the company canceled or refused to renew your insurance policy.

There is an open text box where you will enter the details of your complaint. Be as specific as possible and include as much information as necessary to allow the Department to complete a thorough investigation of the matter.

If you have any documents to support your complaint, those documents can be uploaded here.

After detailing your complaint and uploading any documents relevant to the issue, click 'Continue' in the bottom right.

|                                                                                                    |                            |                            |                             |            |                 | <b>≜</b> ₿ |
|----------------------------------------------------------------------------------------------------|----------------------------|----------------------------|-----------------------------|------------|-----------------|------------|
| Home FAQ                                                                                                    |                            |                            |                             |            |                 |            |
| 0                                                                                                    | -0                         |                            | o                           | 0          | 0               |            |
| New Complaint                                                                                                    |                            |                            |                             |            |                 |            |
| ATTENTION: A request for assistance may be filed<br>permission is provided. Any person who files a co<br>Issue Details<br>* Has the company cancelled or refused to<br>No | mplaint or grievance under | r false pretenses may be s |                             |            | pecific written |            |
| * Please state the issue you would like us                                                                                                    | to investigate. Be as spe  | ecific as possible.        |                             |            |                 |            |
| This is the area where you will provide inform<br>allow the Department to complete a thoroug                                                                              |                            |                            | specific and detailed as po | ossible to |                 |            |
| If you have any relevant files, such as pict<br>Upload Files Or drop files<br>Doc<br>New online compl<br>4 MB<br>X                                                        | tures or scanned docum     | nents, please attach th    | em below.                   |            |                 |            |

Next you are directed to a Demographics page. \*\*This page is Optional\*\*.

After choosing to enter information, or not, click 'Continue' in the bottom right.

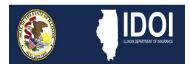

### How to Submit a Complaint

| Home FAQ                                                                                                    |  |
|----------------------------------------------------------------------------------------------------|--|
| ooooooo                                                                                                    |  |
| NewComplaint                                                                                                    |  |
| We want to unders.tand how Illinois families are arTected by insurance in ourstate. Toe following information is not required and will not arTect whether or how we serve you. |  |
| Demographic Details (Optional)                                                                                                    |  |
| Source(sl of IncomeNone                                                                                                    |  |
| Job Status<br>None                                                                                                    |  |
| If Self-Employed<br>None                                                                                                    |  |
| Employer StateNone                                                                                                    |  |
| Employer Size (number of full-time employees)<br>None                                                                                                    |  |
| Race/Ethnicity<br>None                                                                                                    |  |
| Gender<br>None                                                                                                    |  |
| Veteran?<br>None                                                                                                    |  |
| Age of Insured Person                                                                                                    |  |
| Number of Persons in Your Household                                                                                                    |  |
| Do you have a specific health condition?                                                                                                    |  |
| Bac Continue                                                                                                    |  |

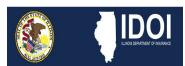

### How to Submit a Complaint

You will be taken to the Summary Page where you can review all information you have entered on this complaint. If there is anything you need to change, select 'Edit' to be taken back to that section and make any edits necessary.

|                                                                                                    |                               |                              |                             |                            |                  |   | <b>.</b> 8 |
|----------------------------------------------------------------------------------------------------|-------------------------------|------------------------------|-----------------------------|----------------------------|------------------|---|------------|
| Home FAQ                                                                                            |                               |                              |                             |                            |                  |   |            |
| 0                                                                                                   | <u> </u>                      | o                            | o                           |                            | 0                | o |            |
| New Complaint                                                                                       |                               |                              |                             |                            |                  |   |            |
| ATTENTION: A request for assistance may be file<br>permission is provided. Any person who files a c |                               |                              |                             |                            | specific written |   |            |
| Summary                                                                                             |                               |                              |                             |                            |                  |   |            |
| Below is a summary of the information you inpu                                                      | it. Please review the informa | tion to make sure it is corr | ect and click submit to sub | mit your complaint.        |                  |   |            |
| Insurance Type                                                                                      |                               |                              |                             |                            | Edit             |   |            |
| Insurance Type: Property / Casualty - Autor                                                         | nobile                        |                              |                             |                            |                  |   |            |
| Insurance Company Details                                                                           |                               |                              |                             |                            | Edit             |   |            |
| Insurance Company: DOI P&C                                                                          |                               | Claim Numbe                  | r:                          |                            |                  |   |            |
| Policy Number:                                                                                      |                               | Dates of Clair               | n/Loss/Service:             |                            |                  |   |            |
|                                                                                                    |                               | Would you lik                | e to file a complaint again | nst an insurance agent? No | 2                |   |            |
| Insured's Information                                                                               |                               |                              |                             |                            | Edit             |   |            |
| Your relationship to the insured party: Self                                                        |                               |                              | t Address or Post Office B  | ox:                        |                  |   |            |
| First Name: test                                                                                    |                               | 1 test                       |                             |                            |                  |   |            |
| Middle Initial:                                                                                     |                               | Apt/Room/So                  |                             |                            |                  |   |            |
| Last Name: test                                                                                     |                               | State: Arizona               |                             |                            |                  |   |            |
|                                                                                                    |                               | ZIP Code: 62                 |                             |                            |                  |   |            |
|                                                                                                    |                               |                              | er: (217) 555-5555          |                            |                  |   |            |
|                                                                                                    |                               |                              |                             |                            |                  |   |            |

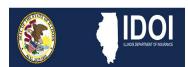

#### How to Submit a Complaint

If there are no edits needed, or after completing any necessary edits, scroll down to the bottom of the Summary Page where you will see a disclaimer certifying that all information provided is accurate and complete to the best of your knowledge.

Click on the checkbox next to the disclaimer to provide certification.

To submit your request, you must certify that all of the information provided is accurate and complete to the best of your knowledge.

Check the box to submit your request.

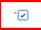

The information I have given in this complaint is true and accurate to the best of my knowledge and belief. I authorize any company, agency or licensee to release all information and documents (including protected health information) relating to this complaint to the Illinois Department of Insurance ("DOI"). I authorize the DOI to (a) review and release any information or documents provided (including protected health information) to any company, agency or licensee involved in this complaint, (b) obtain any additional information and documents (including protected health information) relating to this complaint and (c) share information and documents (including protected health information) received concerning the complaint with other state or federal governmental entities. If I am electronically signing this complaint as an authorized representative of the complainant, I hereby warrant that I am fully authorized by the complainant to file this complaint and to make the authorizations set forth above on behalf of the complainant.

Next, you will provide your electronic signature by typing in your full name and entering the current date.

Click 'Submit' in the bottom right to submit your complaint to the Illinois Department of Insurance.

| * Full Name  |  |
|--------------|--|
| DOI Test     |  |
| * Date       |  |
| Sep 16, 2022 |  |

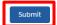

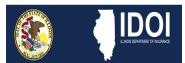

### How to Submit a Complaint

You will receive the following notification that your complaint has been submitted. For details on the complaint process, including timeframe expectations, please refer to the following link:

Understanding the Consumer Complaint Process

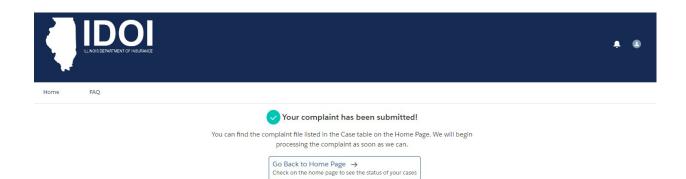

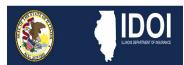